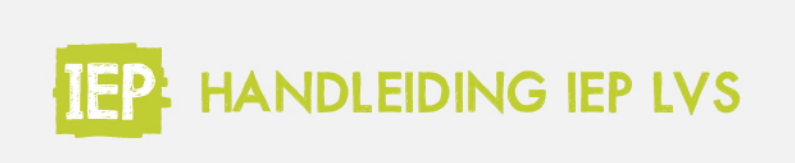

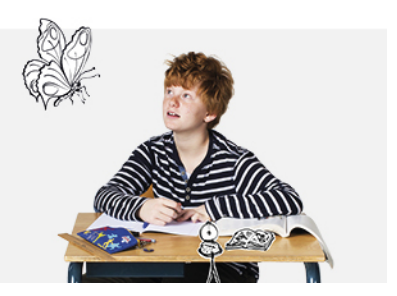

## AUDIO-ONDERSTEUNING AANZETTEN

#### **Audio-ondersteuning aanzetten**

Voor alle toetsen en instrumenten in het IEP LVS staat de audio-ondersteuning standaard aan, behalve voor lezen. Wil je voor een leerling de audio-ondersteuning aanzetten? Volg dan de stappen hieronder.

Als schoolbeheerder klik je in het beheerportaal op 'Menu' > 'Leerlingen'.

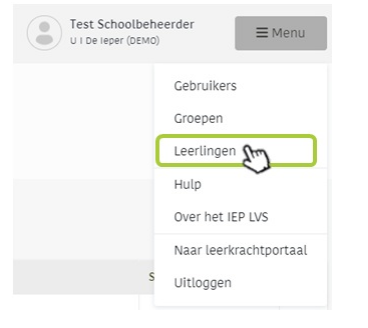

### Klik bij de leerling die de audio-ondersteuning krijgt, op 'Bekijk'.

# Leerlingen

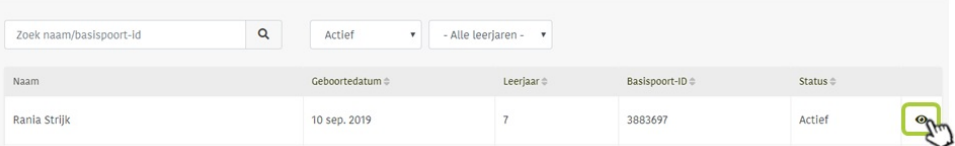

### Klik hier op 'Bewerken'.

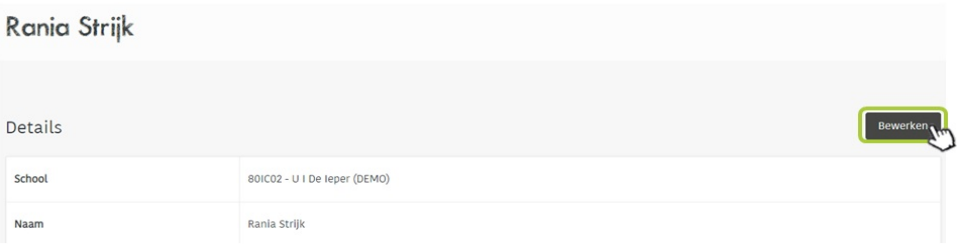

'Recht op verklanking' staat standaard op 'Nee', door op het pijltje te klikken kun je dit veld op 'Ja' zetten. Klik daarna op 'Opslaan'. De leerling kan nu ook audio-ondersteuning gebruiken bij lezen.

## Gebruiker bewerken: Rania Strijk

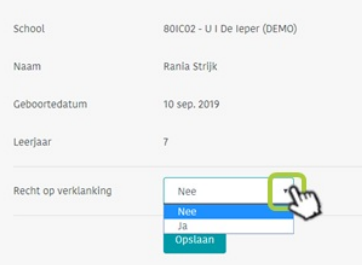

**Let op:** had je al een toets klaargezet voor deze leerling? Klik op de toets en daarna op de knop 'intrekken' en zet de toets opnieuw klaar nadat de verklanking is geactiveerd.